## SharkMedia

## Enable cookies in Safari on iOS

Instructions on how to enable cookies in Safari to view Sharkmedia videos

- 1. Settings>Safari>Block Cookies
- 2. Always Allow
- 3. Open Safari and view recordings
  - a. If using Blackboard Mobile app, you can click open in Safari at the bottom of the screen to view recordings

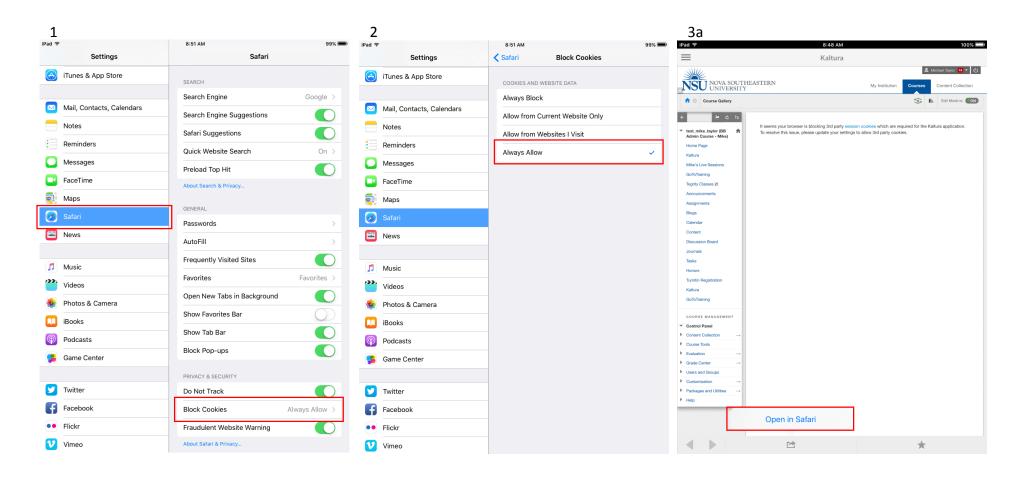

If you have any questions, please contact the Help Desk at (954) 262-HELP (4357) or email help@nova.edu.